# brother

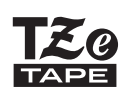

P-touch

# *H110* Kullanım Kılavuzu

# Türkçe

Yeni Brother P-touch etiketleme makineniz ile çok çeşitli özel, kendinden yapışkanlı etiket oluşturabilirsiniz. Bu makine, 3,5 ile 12 mm genişlikleri arasında Brother "TZe" şeritlerini kullanır. Birçok renk ve boyutta "TZe" şerit kaseti kullanılabilir. **[www.brother.com](http://www.brother.com)** adresini ziyaret edin ve makinenizle uyumlu şeritlerin eksiksiz listesine bakın.

Başlamadan önce bu kılavuzu dikkatle okuyun ve ileride başvurabilmek için kolayca erişebileceğiniz bir yerde saklayın.

 BAŞLARKEN **1**

### Güç Kaynağı ve Şerit Kaseti

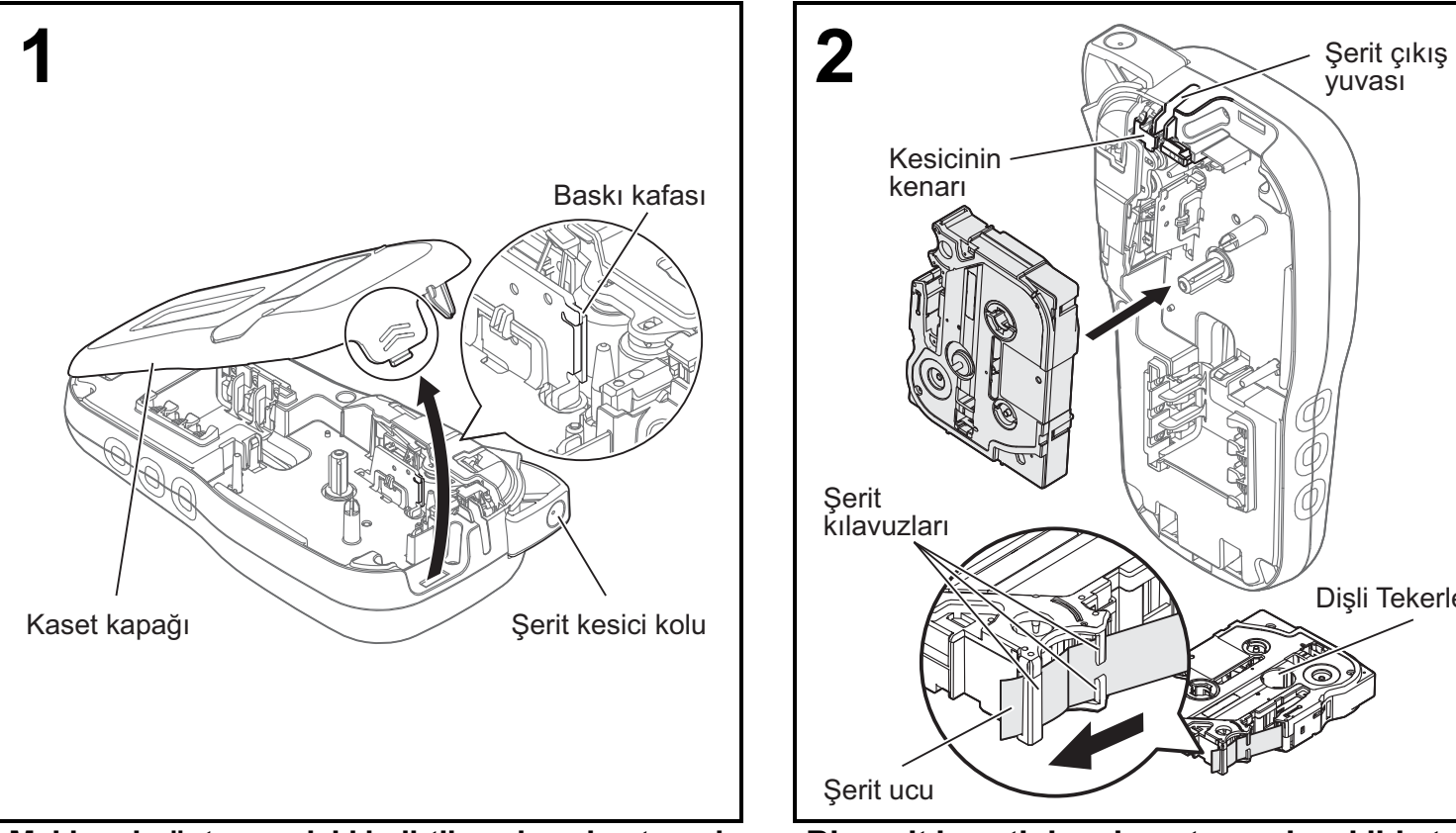

**Makinenin üst ucundaki belirtilen alana bastırarak kaset kapağını açın.**

• Pilleri veya şerit kasetlerini değiştirirken gücün kapalı olduğundan emin olun.

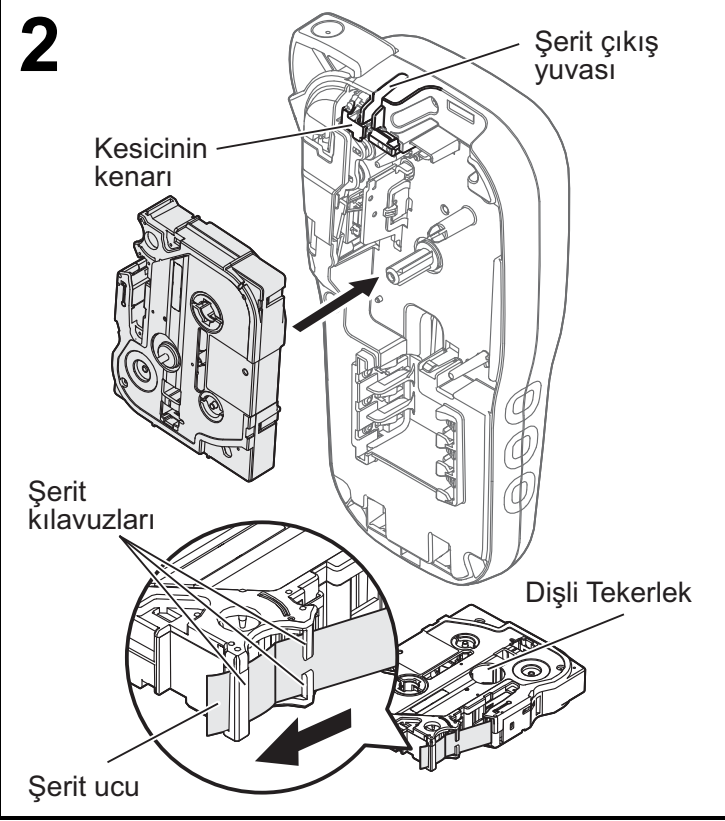

Sür. 0

#### **Bir şerit kasetini yerine oturacak şekilde takın.**

- Şeridin ucunun, şerit kılavuzlarının altından beslendiğinden emin olun.
- Bu makinede Orijinal Brother P-touch TZe marka şerit kullanın.

#### **ONOT**

#### **İsteğe bağlı AC adaptörünü (AD-24ES) kullanırken**

- **1.** Adaptör kablosunu makinenin altındaki AC adaptörü yuvasına takın.
- **2.** Fişi en yakın standart elektrik prizine takın. Bellek yedekleme özelliği için, AC adaptörüyle birlikte AAA alkalin pilleri (LR03) veya Ni-MH pilleri (HR03) kullanın.

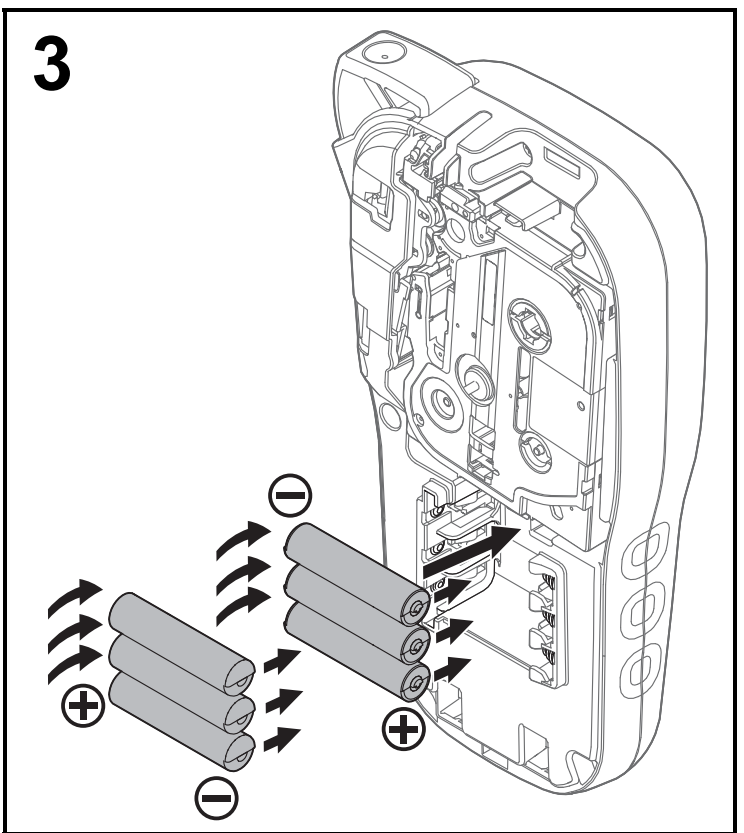

**Pozitif ve negatif uç noktalarının doğru yönde olduğuna dikkat ederek altı adet yeni AAA alkalin pil (LR03) veya tam şarjlı Ni-MH pil (HR03) takın.** 

**Alkalin pil kullanıcıları:**

**Her zaman altı pilin hepsini aynı anda yenileriyle değiştirin.**

**Ni-MH pil kullanıcıları:**

**Her zaman altı pilin hepsini aynı anda tam şarjlı olanlarla değiştirin.**

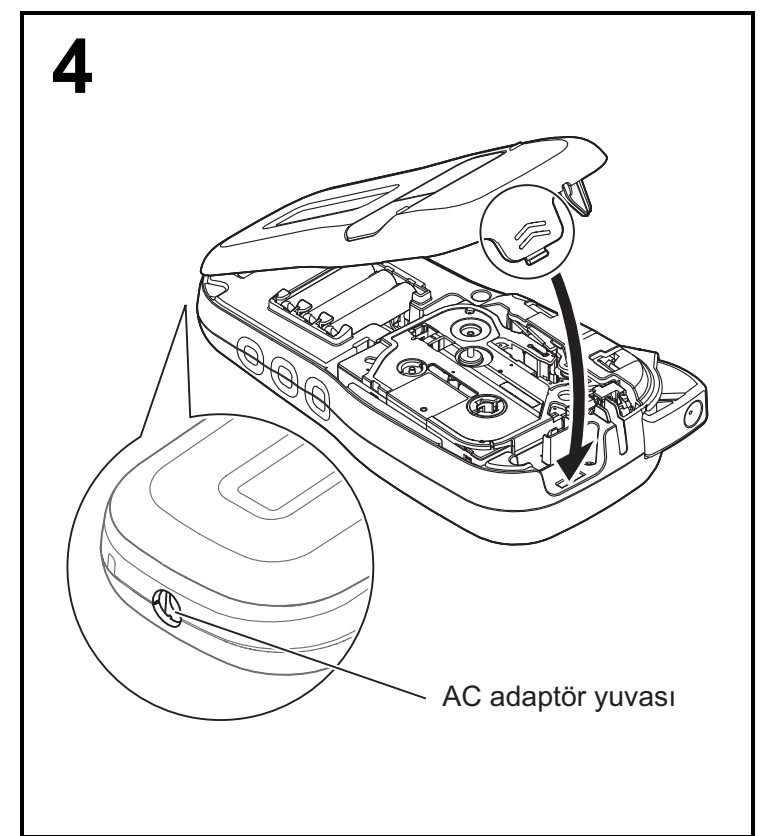

- **1 Kaset kapağının altındaki iki kancayı makinedeki yuvalara takın.**
- **2 Kaset kapağını yerine oturacak şekilde sıkıca kapatın.**

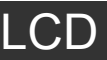

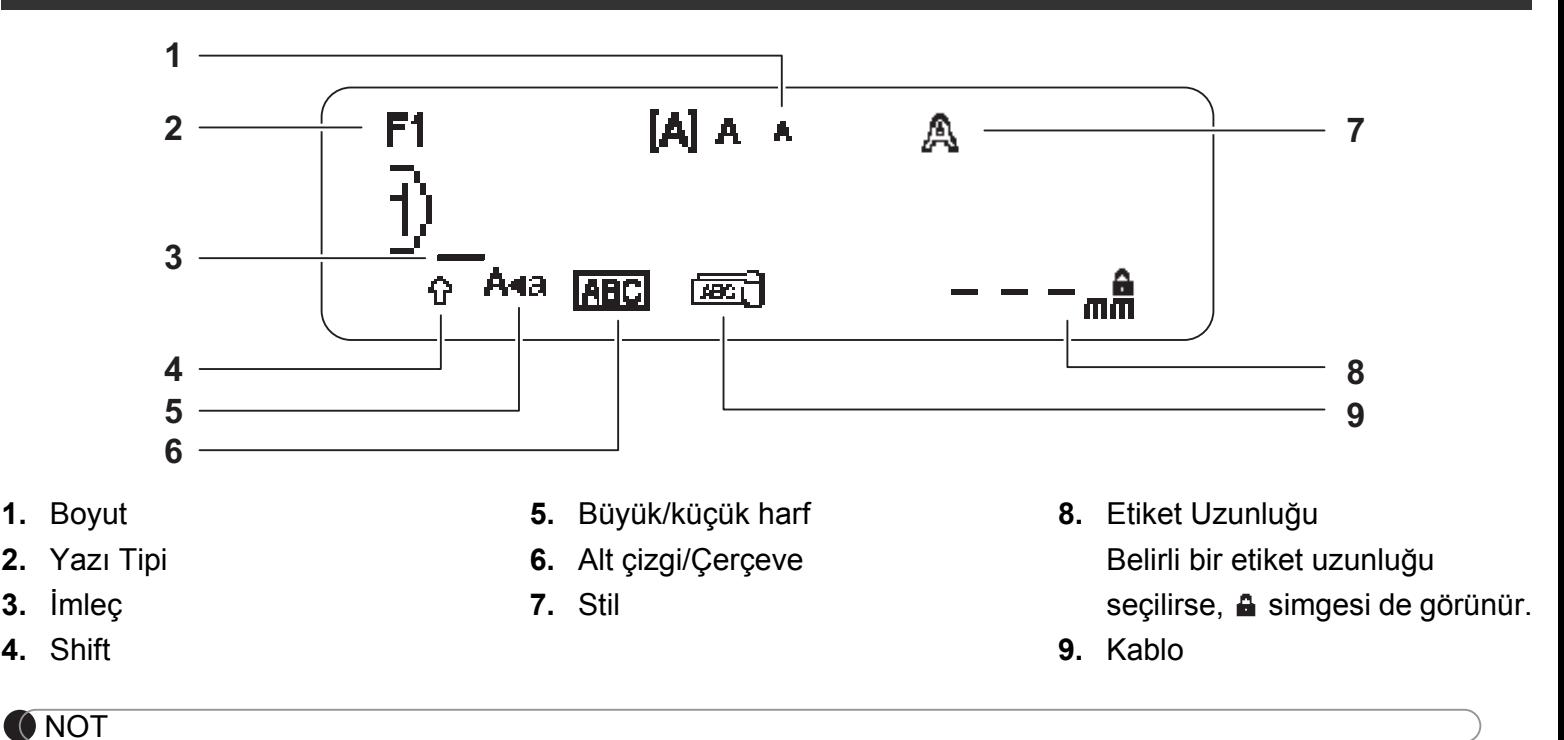

- LCD'de 15 karakterlik bir satır gösterilir; ancak, girdiğiniz metin en fazla 80 karakter uzunluğunda olabilir.
- LCD'de gösterilen etiket uzunluğu, gerçek yazdırılan etiket uzunluğundan biraz farklı olabilir.

### <span id="page-2-0"></span>Başlangıç Ayarları

#### **1 Makinenizi açın.**

Altı AAA pil veya isteğe bağlı AC adaptörü (AD-24ES) kullanarak güç sağlayın ve ardından gücü açmak

için  $\vert \psi_1 \vert$  tuşuna basın.

### **2 Dili ayarlayın.**

Varsayılan ayar [English]'dir.

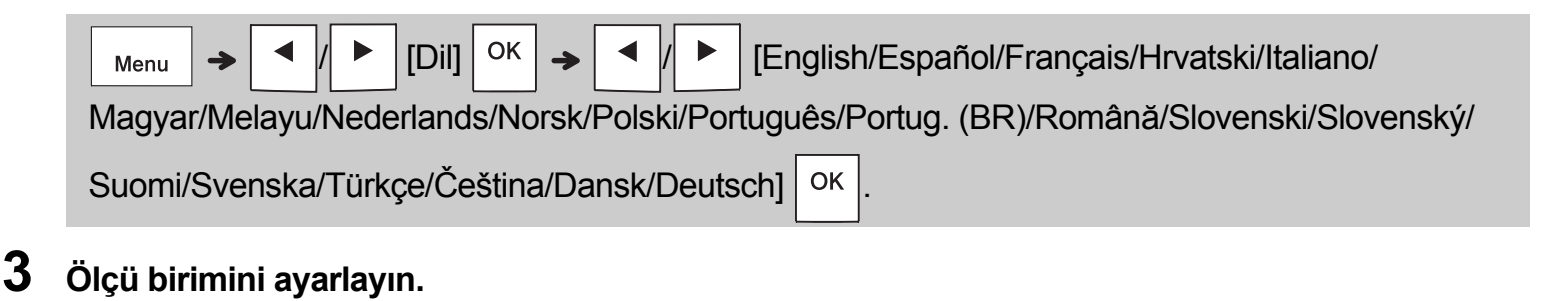

Varsayılan ayar [mm]'dir.

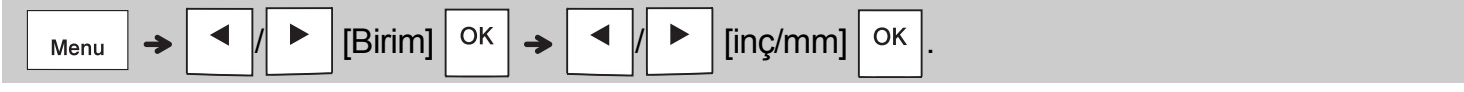

#### **O**NOT

• Beş dakika içinde bir tuşa basılmazsa makine otomatik olarak kapanır.

• Herhangi bir işlemi iptal etmek için,  $\setminus$  Esc | tuşuna basın.

• tuşuna bastıktan sonra makine, ayarlarınızı doğrulamanız için "Kabul Edildi" seçeneğini gösterir.

Klavye

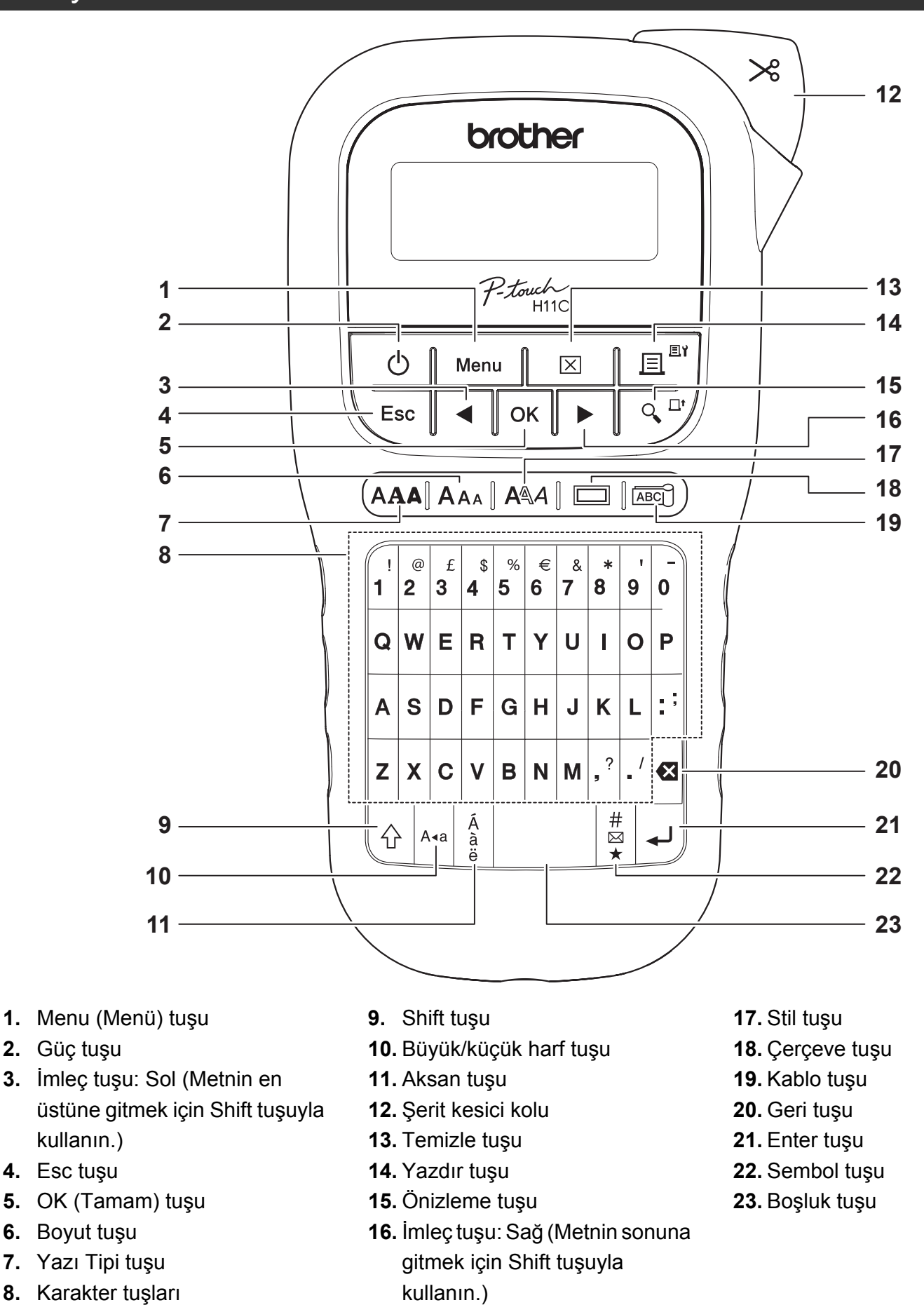

- **O**NOT
- Ayarları seçerken, varsayılan öğeye geri döndürmek için Boşluk tuşuna basın.
- Önizleme tuşuna basma, etiketin oluşturulan bir görüntüsünü görüntüler ve bu görüntü yazdırılan gerçek etiketten farklı olabilir.

### BAŞLARKEN (Devamı)

### Kontrast

**1**

Bu işlev LCD'nin parlaklığını ayarlamanızı sağlar. Beş parlaklık düzeyinden birini seçebilirsiniz. Varsayılan [0] ayarıdır.

 / [LCD Kontrast] / [-2/-1/0/+1/+2]

• Bir ayarı varsayılana geri döndürmek için, Boşluk tuşuna basın.

#### TEMEL KULLANIM **2**

### Metin Girme

**Büyük Harf/Küçük Harf Değiştirme**

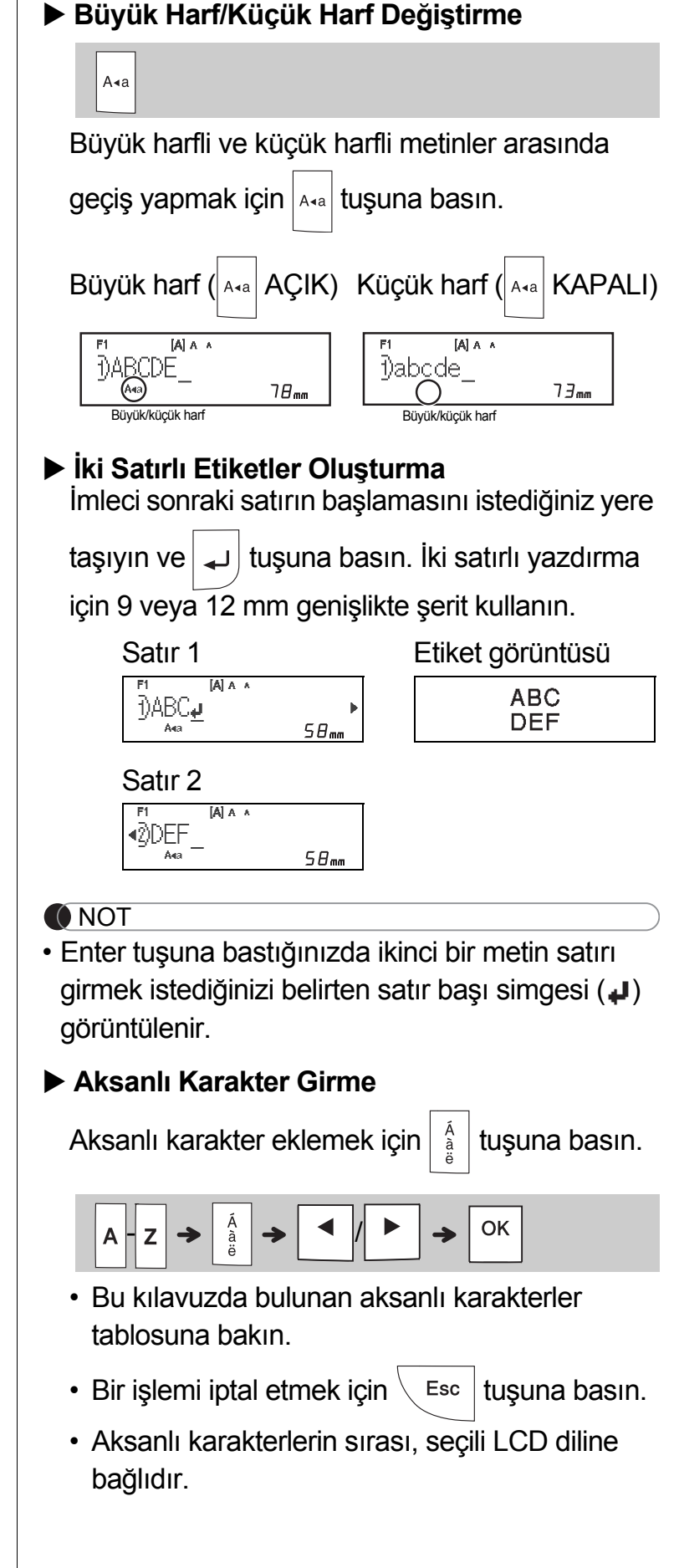

### Metin Girme (devamı)

#### **Etiket Genişliğini Değiştirme**

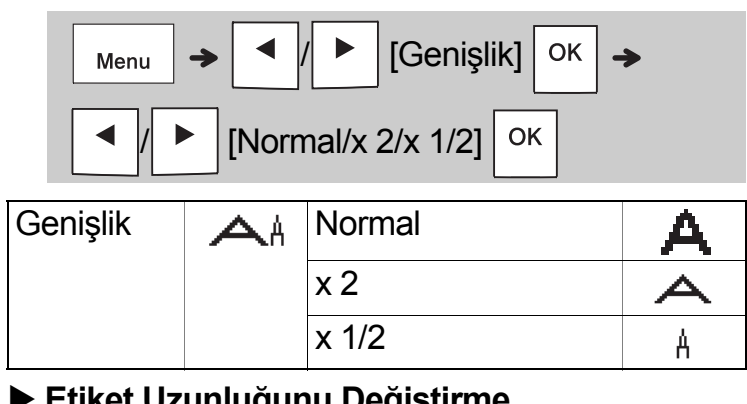

#### **Etiket Uzunluğunu Değiştirme**

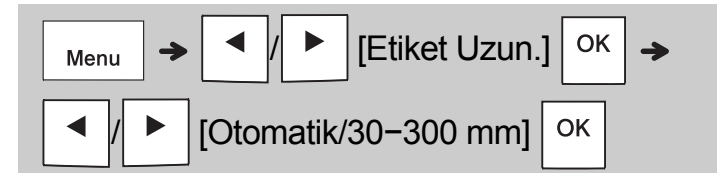

#### **O**NOT

- Etiket yazdırıldıktan sonra, yazdırılan noktalar (:) boyunca makasla kesin, böylece etiket uzunluğu LCD'de gösterilenle eşleşir.
- Belirli bir etiket uzunluğu seçilirse, LCD'de öğesi de görünür.
- Boşluk tuşuna basıldığında [Otomatik] görüntülenir.
- Bir ayarı varsayılana geri döndürmek için, Boşluk tuşuna basın.

#### **Metin Silme**

**a** düğmesine basın.

#### **O**NOT

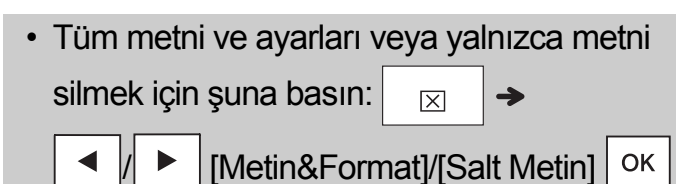

# Etiketleri Yazdırma

### **Önizleme**

Yazdırmadan önce metni önizleyebilirsiniz.

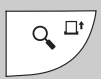

- Önizleme tuşuna basma, etiketin oluşturulan bir görüntüsünü görüntüler ve bu görüntü yazdırılan gerçek etiketten farklı olabilir.
- LCD tüm metni bir kerede görüntüleyemezse,

gizli metni görüntülemek için  $\mathbf{a} \times \mathbf{b}$   $\mathbf{b}$  iggesine basın.

• Önizleme modundan çıkmak için

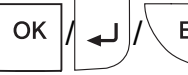

 $E$ sc | tuşuna basın.

### **Besleme (Şerit Besleme)**

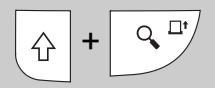

• Bu işlev yaklaşık 25 mm boş şerit besler.

#### **Yazdırma**

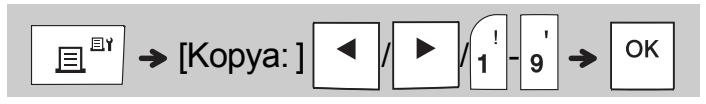

• Etiketin yalnızca bir kopyası gerekiyorsa, kopya

sayısını seçmeden  $\sqrt{\frac{CK}{G}}$  öğesine basın.

- Her etiketin en fazla dokuz kopyasını basabilirsiniz.
- Kopya sayısı bir sayı tuşuna basılarak da belirtilebilir.
- Etiketi kesmek için, "Lütfen Kesin" mesajı göründükten sonra makinenin sağ üst köşesindeki şerit kesici koluna basın. Ekranda iki saniye boyunca "Lütfen Kesin" görüntülenir.
- Şeridin hasar görmesini engellemek için, "Lütfen Bekleyin" mesajı görüntülenirken kesici kola dokunmayın.
- Etiketin arkasını çıkarmak için, etiketi metin içeri bakacak şekilde uzunlamasına katlayarak arka kısmın iç kenarlarını açığa çıkarın. Her defasında bir parçayı çıkararak etiketin arkasını soyun ve yapıştırın.

 TEMEL KULLANIM (Devamı) **2**

### Etiketleri Yazdırma (devam)

### **Yazdırma Seçeneklerini Kullanma [Numaraland.]**

Otomatik numaralandırmayı kullanarak bir kerede en fazla dokuz etiket serisini yazdırabilirsiniz. Bu özelliği kullanarak her bir etiket yazdırıldıktan sonra seçili numarayı otomatik olarak birer birer arttırabilirsiniz. Bir kerede yazdırabileceğiniz etiket sayısı ilk sayıya bağlıdır.

**Örnek:** Seri numarası (0123, 0124 ve 0125) içeren bir etiketin kopyalarını yazdırmak için

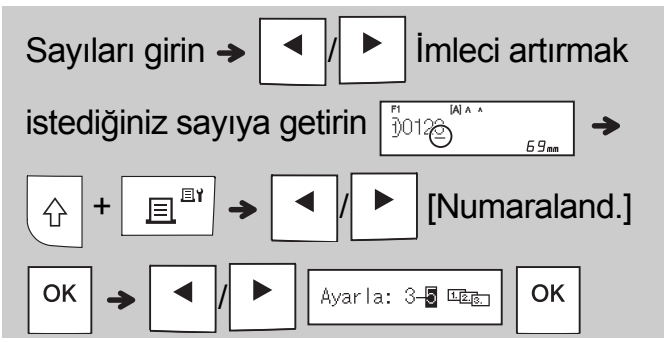

• Numarayı ayarlarken yazdırmak istediğiniz en yüksek numarayı seçin.

### **[Ayna]**

**Örnek:** "J.SMITH" için Ayna Baskı istiyorsanız "J.SMITH"'i girdikten sonra aşağıdaki talimatları uygulayın.

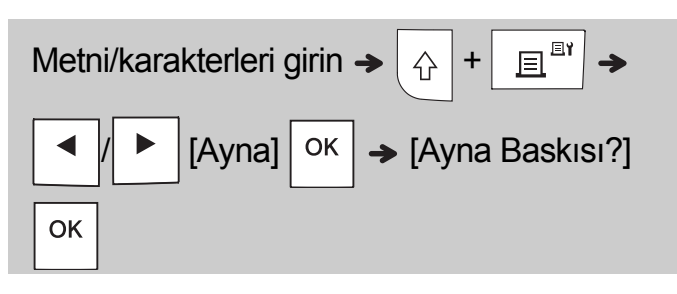

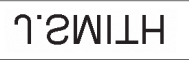

• [Ayna] için şeffaf şerit kullanın, böylece etiketler cama, pencerelere veya saydam yüzeylere yapıştırıldıklarında ters taraftan düzgün okunabilir.

<span id="page-6-0"></span>**Kenar Boşluğunu Ayarlama ( )**

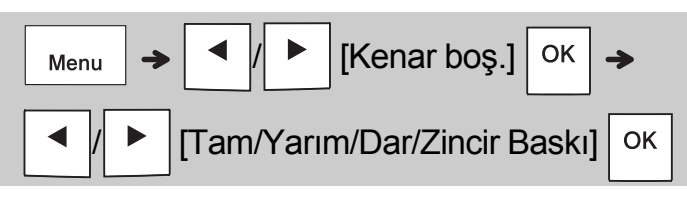

### **[Tam]/[Yarım]/[Dar]**

Metnin her iki tarafında da eşit kenar boşluğu bırakmak içindir.

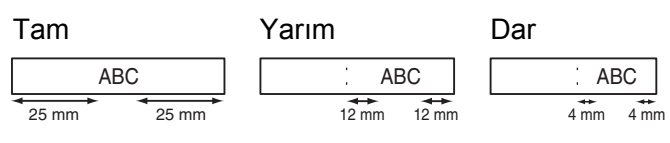

### **[Zincir Baskı]**

Minimum kenar boşluklarıyla birden çok etiket yazdırırken bu ayarı kullanın.

- **1.** Metin girin.
- **2.**  $\boxed{\mathbf{E}^{\mathbb{B}^{\dagger}}}$  düğmesine basın, ardından [Kopya: ] görünür.
- $3. \triangleright \square$   $\parallel \triangleright \square$  düğmesine basın veya kopya sayısını seçmek için sayı tuşlarıyla bir sayı girin.
- 4.  $\circ$ K düğmesine basın. Yazdırma başlayacak ve sonra "Beslensin Mi?" mesajı görüntülenecektir.
- **5.** Daha fazla metin girmek için  $\setminus$  Esc  $\big|$  öğesine basın.
- **6.** Metni temizleyin, sonraki etiket için metin girin

 $ve \nvert \mathbf{E}^{\text{in}}$  düğmesine basın.

- **7.** Son etiket basıldıktan sonra "Beslensin Mi?"  $me$ sajı görüntülendiğinde  $\sqrt{\alpha}$  düğmesine basın.
- **8.** Şerit beslendikten sonra, etiket zincirini kesmek için kesici koluna basın.

### Etiketleri Yazdırma (devam)

#### **O**NOT

- [Zincir Baskı] ayarlandığında, kesiciyi kullanmadan önce şeridi besleyin, aksi halde metnin bir bölümü kesilir.
- [Yarım] veya [Dar] ayarlandığında, görüntülenen etiket uzunluğu yazdırılan noktalardan (:) etiketin sonuna kadar olan uzunluktur. Yazdırılan noktalardan (:) makasla kesin.

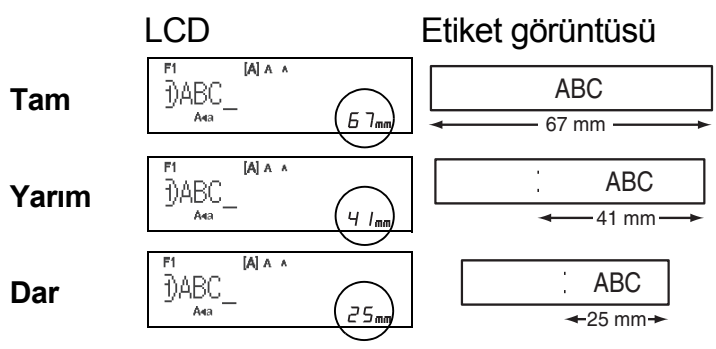

- Minimum kenar boşluklarıyla etiketin birden fazla kopyasını yazdırmak için, kenar boşluğunu [Dar] olarak ayarlayın.
- Şerit kasetine zarar verebileceği için şeridi çekmeyin.

### Etiket Dosyalarını Kaydetme

En fazla 15 etiket kaydedebilir ve başka bir tarihte yazdırmak için geri çağırabilirsiniz. Dosya başına maksimum 80 karakter kaydedilebilir ve toplam belleğe maksimum 1200 karakter kaydedilebilir. Ayrıca, saklanan etiketleri düzenleyebilir ve üzerine yazabilirsiniz.

#### **Kaydet**

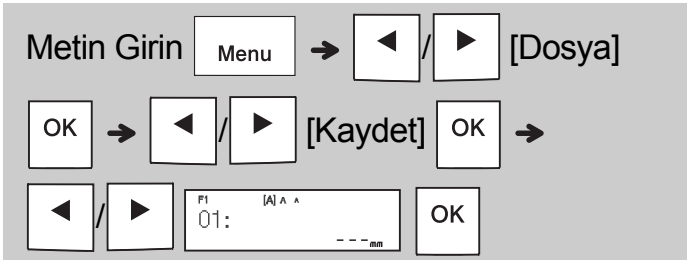

**Yazdır**

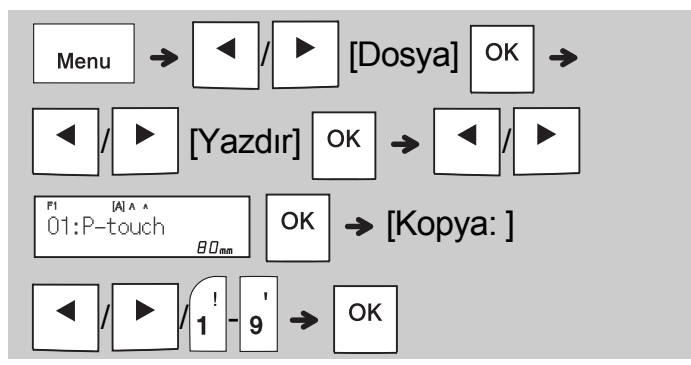

**Aç**

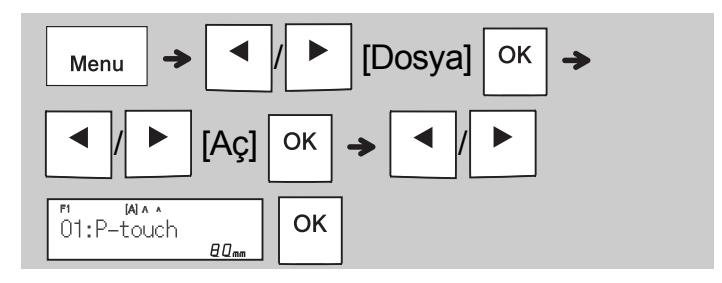

#### **O**NOT

- Dosya menüsüne ayrıca tuşuna basarak da girebilirsiniz.
- Zaten o numarada kayıtlı bir etiket varken bir etiketi depolamaya çalışırsanız, "Üzerine Yaz?" mesajı görüntülenir. Yeni etiketinizi kaydetmek

için  $\vert$   $\circ$ K  $\vert$  düğmesine basın. İptal etmek için

Esc düğmesine basın.

• Kaydetme işlevini başlatmadan önce metin yazmanız gerekir.

#### ŞABLONLARI KULLANMA **3**

### Kablo Etiketi

Bu işlev iki türde kablo etiketi oluşturmanıza olanak tanır.

Kablo Etiketi şablon 1: AAA | AAA Kablo Etiketi şablon 2: **Wareh** BBB

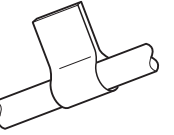

**Örnek:** Kablo Etiketi 1

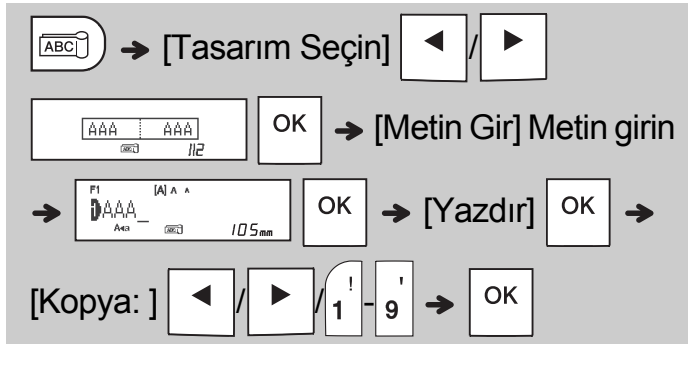

#### **O**NOT

- Etiket uzunluğu yalnızca otomatiktir. Etiket uzunluğunu ayarlayamazsınız.
- Tüm metni ve ayarları veya yalnızca metni

temizlemek için şuna basın:  $|_{\square}$ 

[Metin&Format]/[Salt Metin]  $\vert$  <sup>OK</sup>

- Metin girerken Yazı Tipi, Boyut, Stil ve Çerçeve ayarlayabilirsiniz.
- Şablonlardan çıkmak ve metin girişi ekranına dönmek için, aşağıdakilerden birini yapın:
	- a)  $\left\langle \right\rangle$  Esc düğmesine basın.
	- b) [Çıkış] öğesini seçmek için  $\parallel \blacktriangle \parallel \parallel \blacktriangleright \parallel$  öğesine

basın ve "Yazdır" görüntülendiğinde  $\sqrt{8}$  oğesine basın.

- Etiketleri önizlemek için, LCD'de [Yazdır] göründüğünde Önizleme tuşuna basın.
- Şablonları kullanarak oluşturduğunuz etiketleri belleğe kaydedemezsiniz.

### Metin Etiketi

Bu işlev, dahili şablonları kullanarak çeşitli etiketler oluşturmanızı sağlar. Bu kılavuzda bulunan Metin Etiketi şablonları tablosuna bakın.

Örnek:

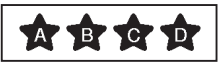

[Tekrarlanan bir grafik içeren sablon]

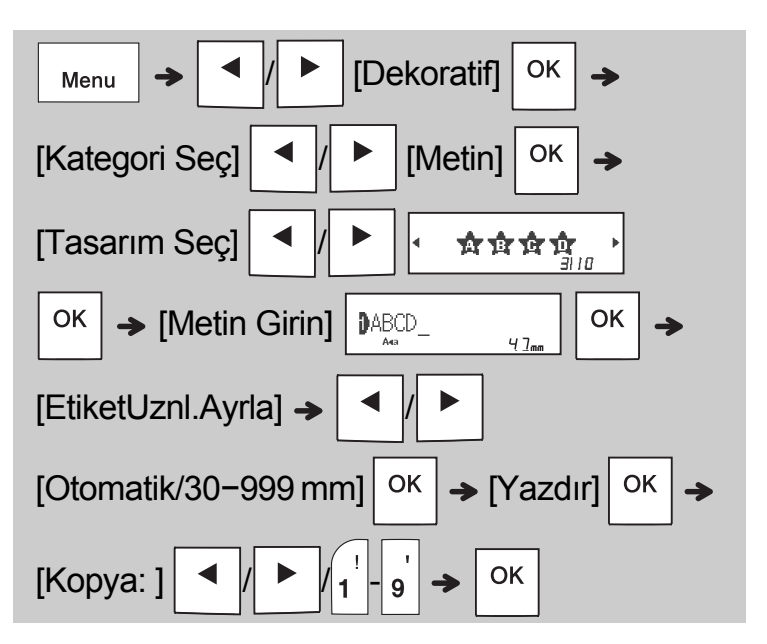

#### **ONOT**

- "Etiket Uzun." modu için ilk ayara dönmek üzere Boşluk tuşuna basın. İlk ayar [Otomatik] şeklindedir.
- Metni temizlemek için, imleci temizlemek

istediğiniz yerin sağına taşıyın ve sonra öğesine basın.

• Tüm metni temizlemek için  $\boxtimes$ düğmesine basın, "Tümünü Temizle"

görünür. Temizlemek için  $\vert$  <sup>OK</sup> düğmesine

basın. İptal etmek için  $\setminus$  Esc düğmesine

basın.

- Metin girerken Yazı Tipi, Boyut, Stil ve Çerçeve ayarlayamazsınız.
- Varsayılandan ([Otomatik]) daha uzun etiket uzunluğu ayarlarsanız, metin etiketi ayarlanan uzunluk dahilinde tekrar tekrar yazdırılır. Ayarlanan uzunluğa bağlı olarak metin etiketi tam olarak yazdırılamayabilir.
- Kullanılabilir etiket uzunluğu ayarı, girdiğiniz metin sayısına bağlı olarak değişir.
- Bu şablonlar, 12 mm genişliğindeki şerit kasetleri ile kullanılabilir.
- Şablonları düzenleyemezsiniz.

### Metin Etiketi (devamı) **Desen Etiketi**

- Şablonlardan çıkmak ve metin girişi ekranına dönmek için, aşağıdakilerden birini yapın:
	-
	- a)  $\left\langle \right\rangle$  Esc düğmesine basın.
	- b) [Çıkış] öğesini seçmek için  $\parallel \blacktriangle \parallel \parallel \blacktriangleright \parallel$  öğesine

basın ve "Yazdır" görüntülendiğinde  $\sqrt{\frac{CK}{G}}$  öğesine basın.

- Etiketleri önizlemek için, LCD'de [Yazdır] göründüğünde Önizleme tuşuna basın.
- Şablonları kullanarak oluşturduğunuz etiketleri belleğe kaydedemezsiniz.
- Metin Etiketi veya Desen Etiketi şablonlarına eriştiğinizde, en son yazdırdığınız Metin Etiketi veya Desen Etiketi şablonu etiket uzunluğu geri çağrılır.

Bu işlev, yerleşik şablonları kullanarak benzersiz etiketler oluşturmanıza olanak sağlar. Bu kılavuzda bulunan Desen Etiketi şablonları tablosuna bakın.

Desen Etiketi şablonlarının kullanırken metin giremezsiniz.

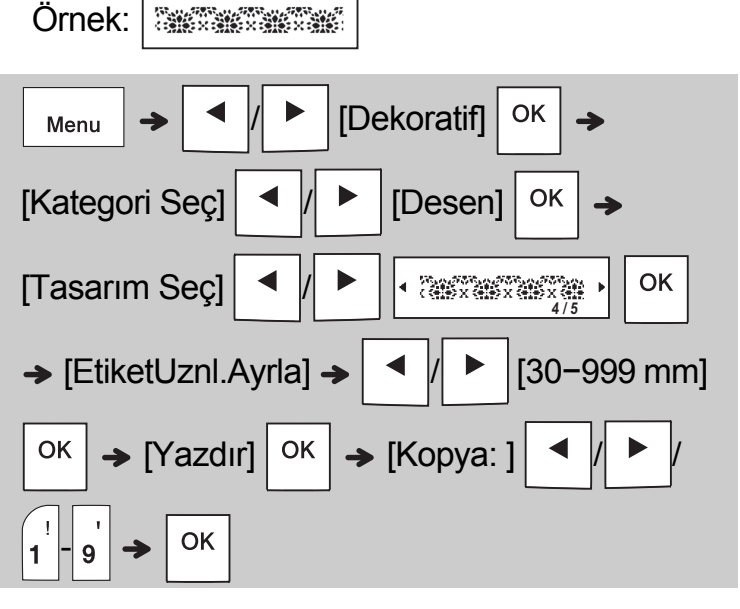

#### **O**NOT

- "Etiket Uzun." modu için ilk ayara dönmek üzere Boşluk tuşuna basın. İlk ayar [100 mm]'dir.
- Bu şablonlar, 12 mm genişliğindeki şerit kasetleri ile kullanılabilir.
- Şablonları düzenleyemezsiniz.
- Şablonlardan çıkmak ve metin girişi ekranına dönmek için, aşağıdakilerden birini yapın:
	- a)  $\setminus$  Esc düğmesine basın.
	- b) [Çıkış] öğesini seçmek için  $\parallel \blacktriangle \parallel \parallel \blacktriangleright \parallel$  öğesine

basın ve "Yazdır" görüntülendiğinde  $\sqrt{\frac{CK}{G}}$  öğesine basın.

- Etiketleri önizlemek için, LCD'de [Yazdır] göründüğünde Önizleme tuşuna basın.
- Şablonları kullanarak oluşturduğunuz etiketleri belleğe kaydedemezsiniz.
- Metin Etiketi veya Desen Etiketi şablonlarına eriştiğinizde, en son yazdırdığınız Metin Etiketi veya Desen Etiketi şablonu etiket uzunluğu geri çağrılır.

# BİÇİMLENDİRME TUŞLARI

### Yazı Tipi Tuşu AAA

**4**

**Yazı tipi ayarlarını değiştirmek için öğesine basın.**

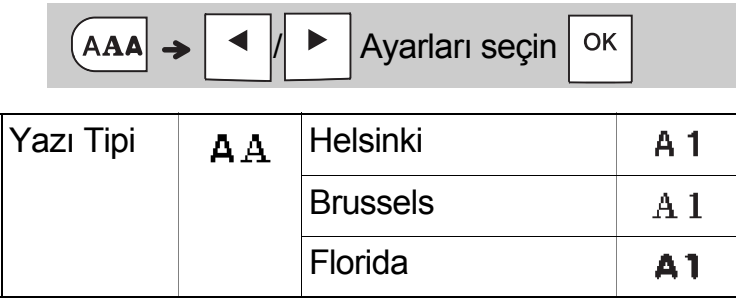

### Boyut Tuşu AAA

**Boyut ayarlarını değiştirmek için**  $|A_{AA}|$  **öğesine basın.**

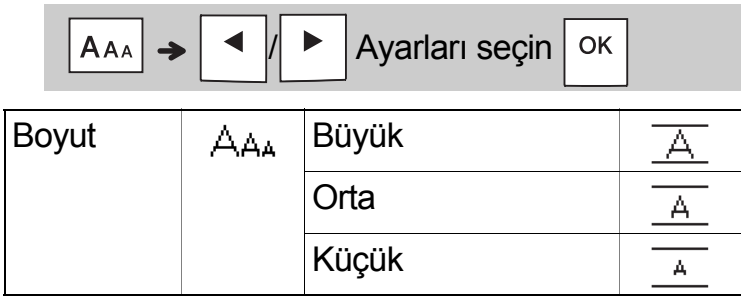

**Stil ayarlarını değiştirmek için**  $|A^{\mathbb{A}}A|$  **öğesine** 

### Stil Tuşu A44

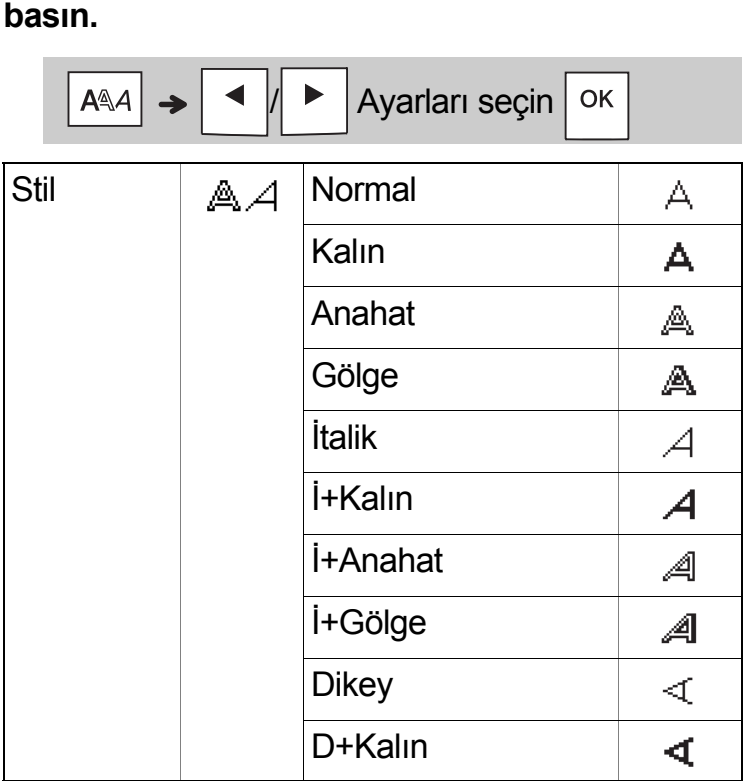

### Çerçeve Tuşu

Çerçeve tasarımını seçmek için  $\equiv$  düğmesine basın. Bu kılavuzda bulunan Çerçeve tasarımları tablosuna bakın.

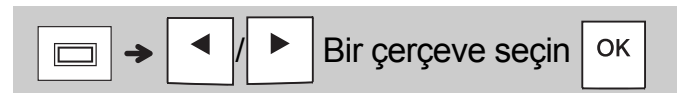

### **ONOT**

- Bir işlemi iptal etmek için  $\setminus$  Esc | tuşuna basın.
- Bu kılavuzda bulunan Yazı Tipi örnekleri tablosuna bakın.
- Asıl yazdırılan yazı tipi boyutu şerit genişliği, karakter sayısı ve giriş satırı sayısına bağlıdır. Karakterler minimum boyuta ulaştığında, seçilen yazı tipi varsayılan olarak Helsinki stilini esas alan özel yazı tipine döner. Bu, dar veya çok satırlı etiketlerde mümkün olan en küçük metni kullanarak etiket yazdırmanızı sağlar.

### Sembol tuşu

#### **Sembol Girme**

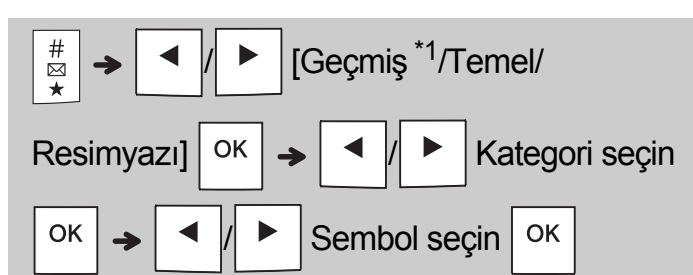

- Bu kılavuzda bulunan sembol tablosuna bakın.
- Bir işlemi iptal etmek için  $\setminus$  Esc | tuşuna basın.
- <span id="page-11-0"></span>• \*1 Sembol seçtiğinizde, en fazla yedi adet son kullanılan sembol Geçmiş'e eklenir.
- Geçmiş'i seçerseniz, kategoriyi seçemezsiniz.
- Ayrıca temel ve resimyazı kategorilerinden bu kılavuzda yer alan kısayol tuşlarına basarak da seçim yapabilirsiniz.

#### **Temel**

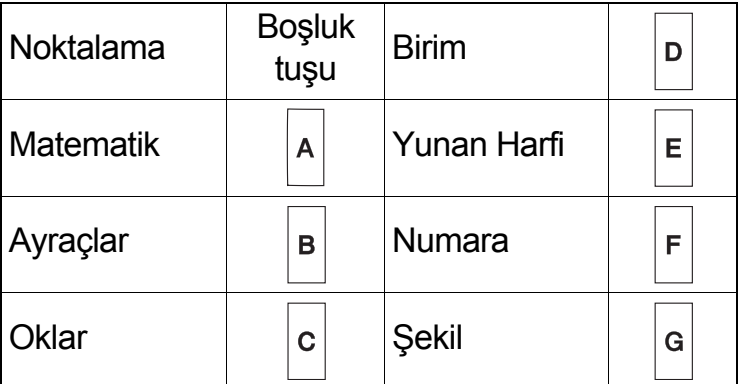

#### **Resimyazı**

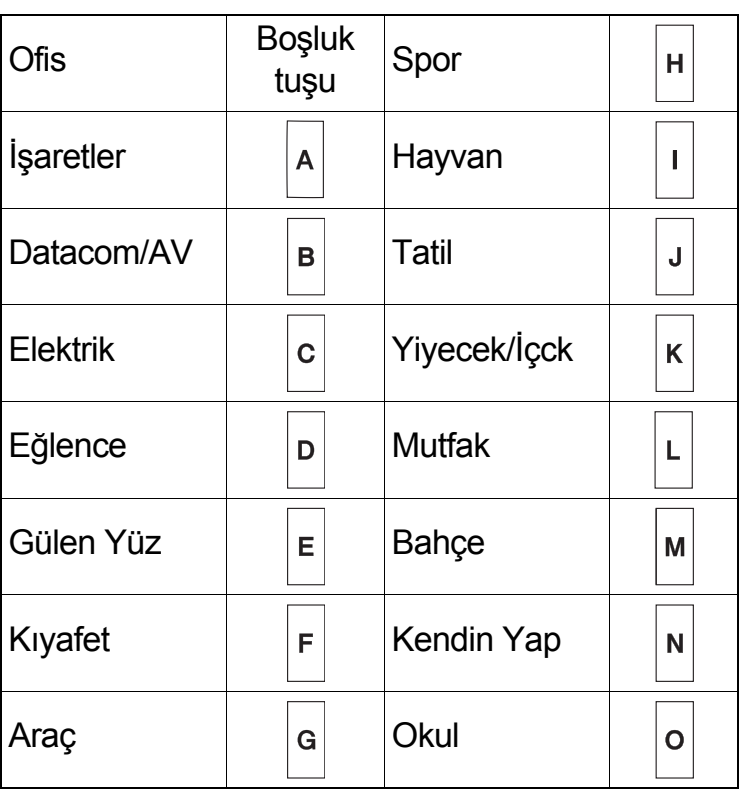

#### DİĞER **5**

### Teknik Özellikler

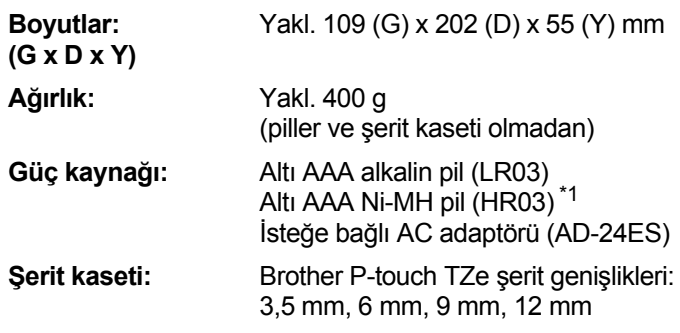

<span id="page-11-1"></span>\*1 Önerilen piller hakkında en son bilgiler için [support.brother.com/](http://support.brother.com/) adresini ziyaret edin.

### **Aksesuarlar**

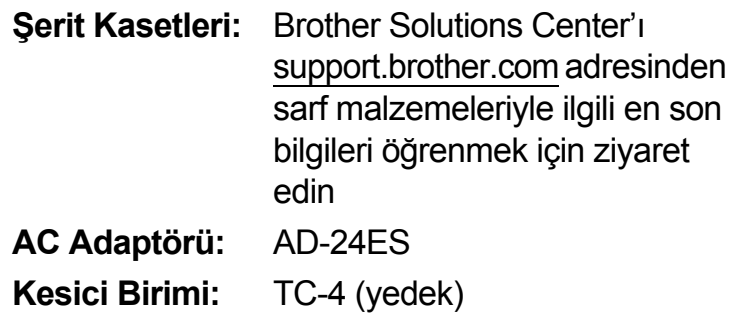

Kesici bıçağı uzun süre kullanıldıktan sonra körelir ve şerit düzgün bir şekilde kesilmemeye başlarsa, kesici kartını çizim (1)'de gösterildiği şekilde döndürün. Zorluk yaşamaya devam ederseniz, yetkili bir Brother satıcısından edindiğiniz yeni bir kesici birimiyle (stok no. TC-4) değiştirin.

### **Kesici Birimini Değiştirme**

- **1.** Kesici biriminin (yeşil) iki kısmını çizim 2'de gösterildiği gibi okların yönünde çekip çıkarın.
- **2.** Yeni kesici birimini takın. Yerine oturana kadar içeri itin.

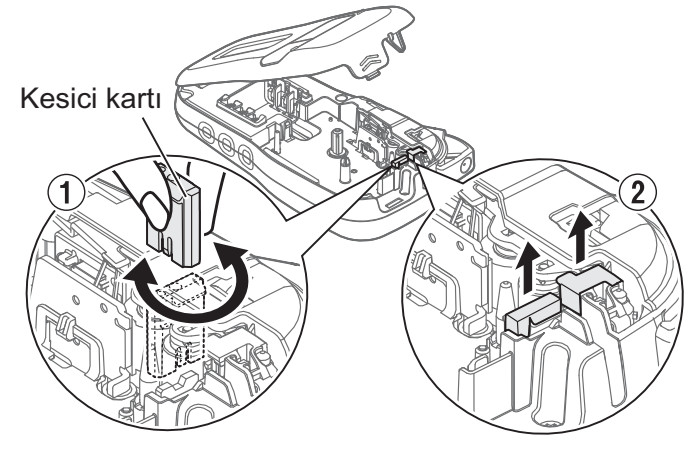

**UYARI**

Kesici bıçağına doğrudan parmaklarınızla dokunmayın.

# FAYDALI İPUÇLARI **6**

# Sorun giderme

### **Hata mesajı**

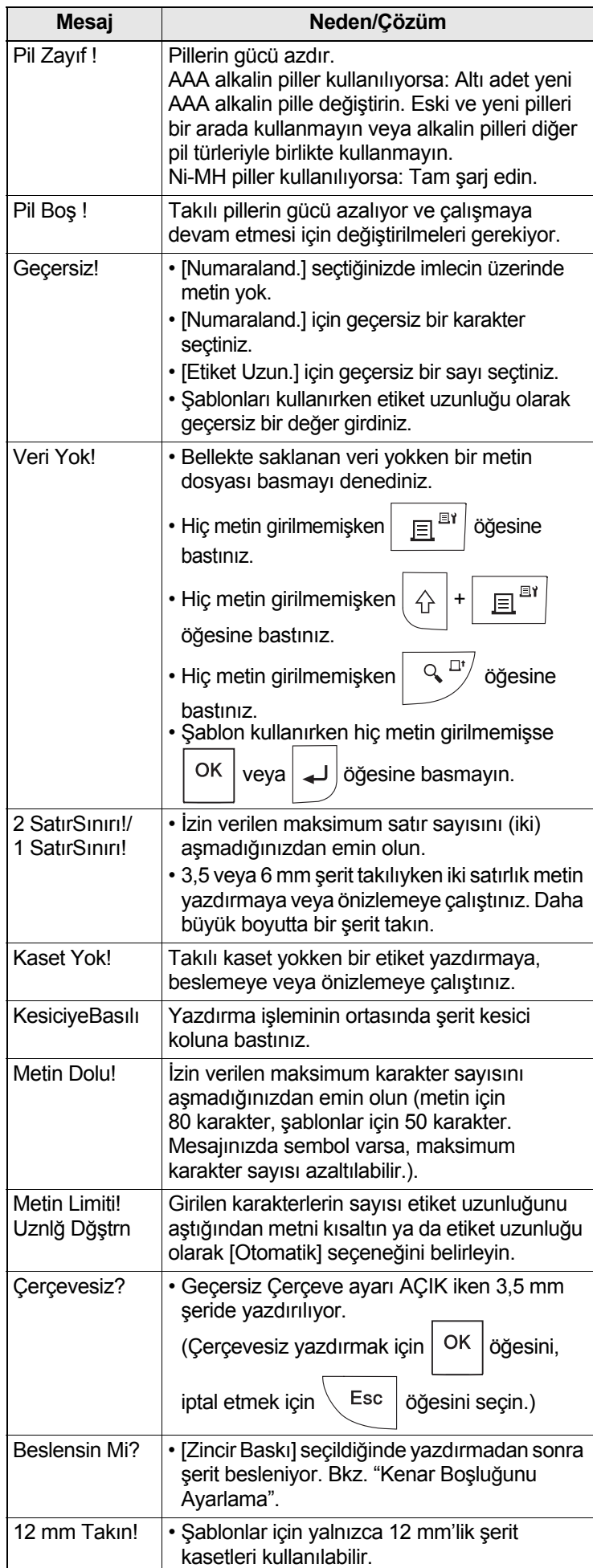

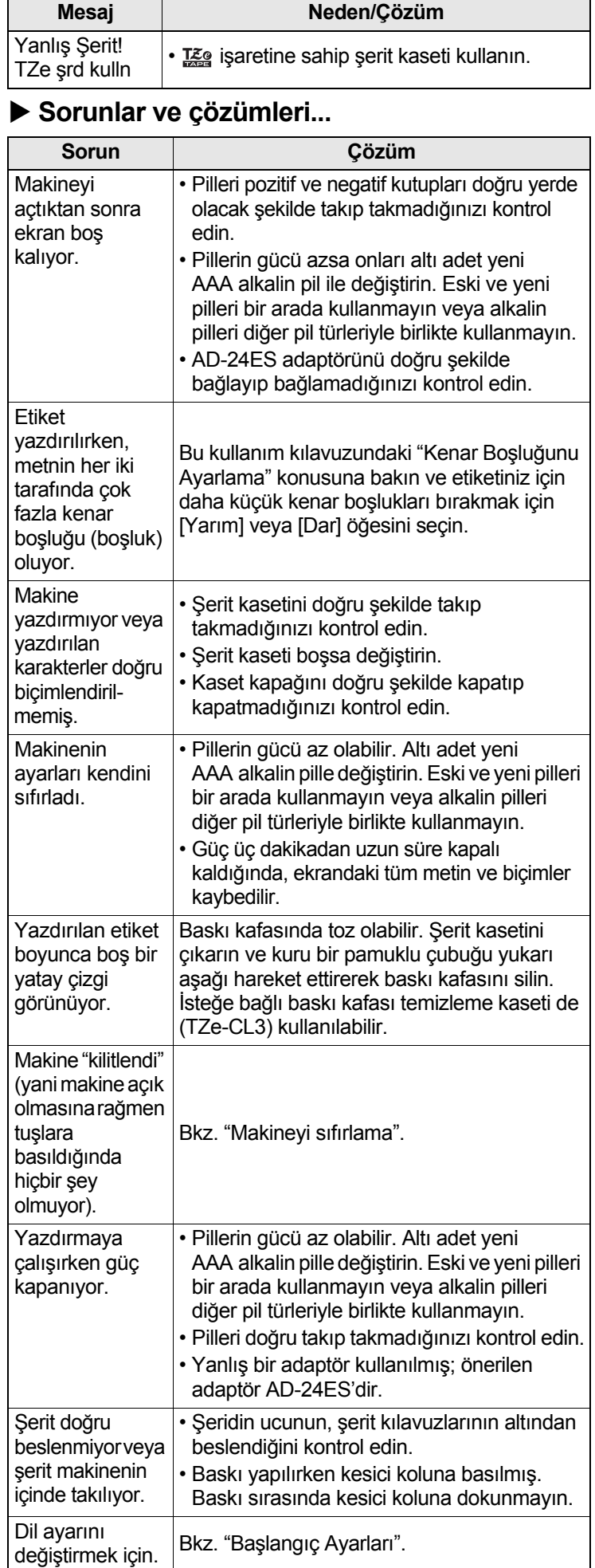

#### FAYDALI İPUÇLARI (devamı) **6**

### Kısayollar

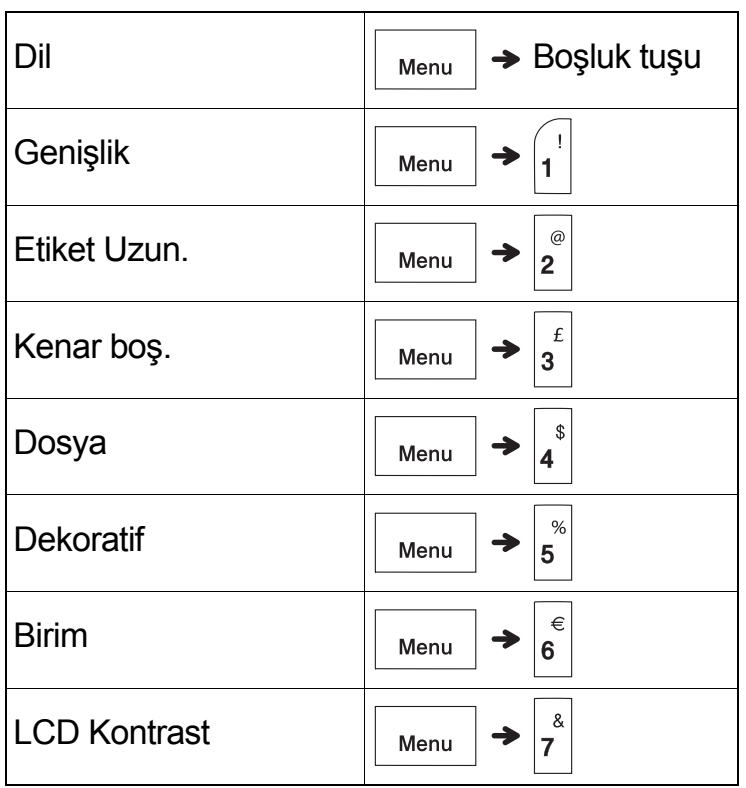

### <span id="page-13-0"></span>Makineyi sıfırlama

Fabrika ayarlarına geri döndürmek istediğinizde veya makine düzgün çalışmadığında makineyi sıfırlayabilirsiniz. Tüm metinler, ayarlar ve saklanan dosyalar silinir.

**1** Makineyi kapatın,  $\left|\bigtriangleup\right|$  ve  $\left|\mathbf{R}\right|$  tuşlarını basılı

### **tutun ve ardından makineyi tekrar açmak**

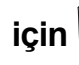

**için** | (b) | tuşunu basılı tutun.

**2 Önce güç düğmesini bırakın, ardından** 

**ve düğmelerini bırakın.**

Makine dahili bellek sıfırlanarak açılır.

### **A** DİKKAT

FARKLI KOMBİNASYONLARDA PİL KULLANILMASI (ÖRNEĞİN Ni-MH VE ALKALİN), BİR PATLAMAYA NEDEN OLABİLİR. KULLANILMIŞ PİLLERİ TALİMATLARA UYGUN ŞEKİLDE ELDEN ÇIKARIN.

#### **O**NOT

### **Pil Önerileri**

- Makineyi uzun bir süre kullanmamayı planlıyorsanız pilleri çıkarın.
- Pilleri genel çöp sistemine değil, uygun toplama noktasına atın. Ayrıca, yürürlükteki tüm federal, devlet ve yerel düzenlemelere uyduğunuzdan emin olun.
- Pilleri depolarken veya elden çıkarırken, kısa devre olmasını önlemek için her bir pili sarın (örneğin selofan bantla). (Sağ alttaki resme bakın).

(Pil yalıtımı örneği)

- 1. Selofan bant
- 2. Alkalin veya Ni-MH pil

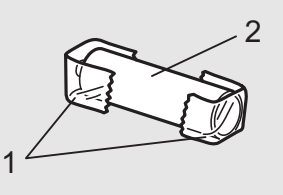

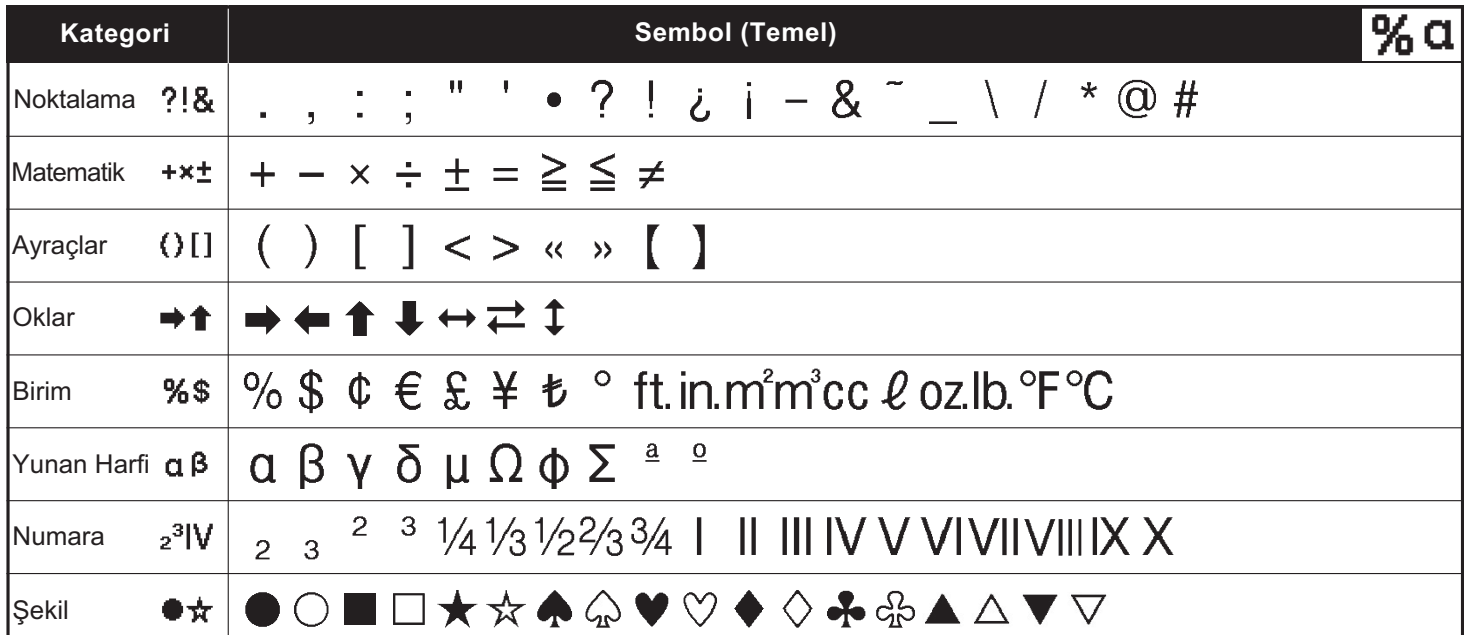

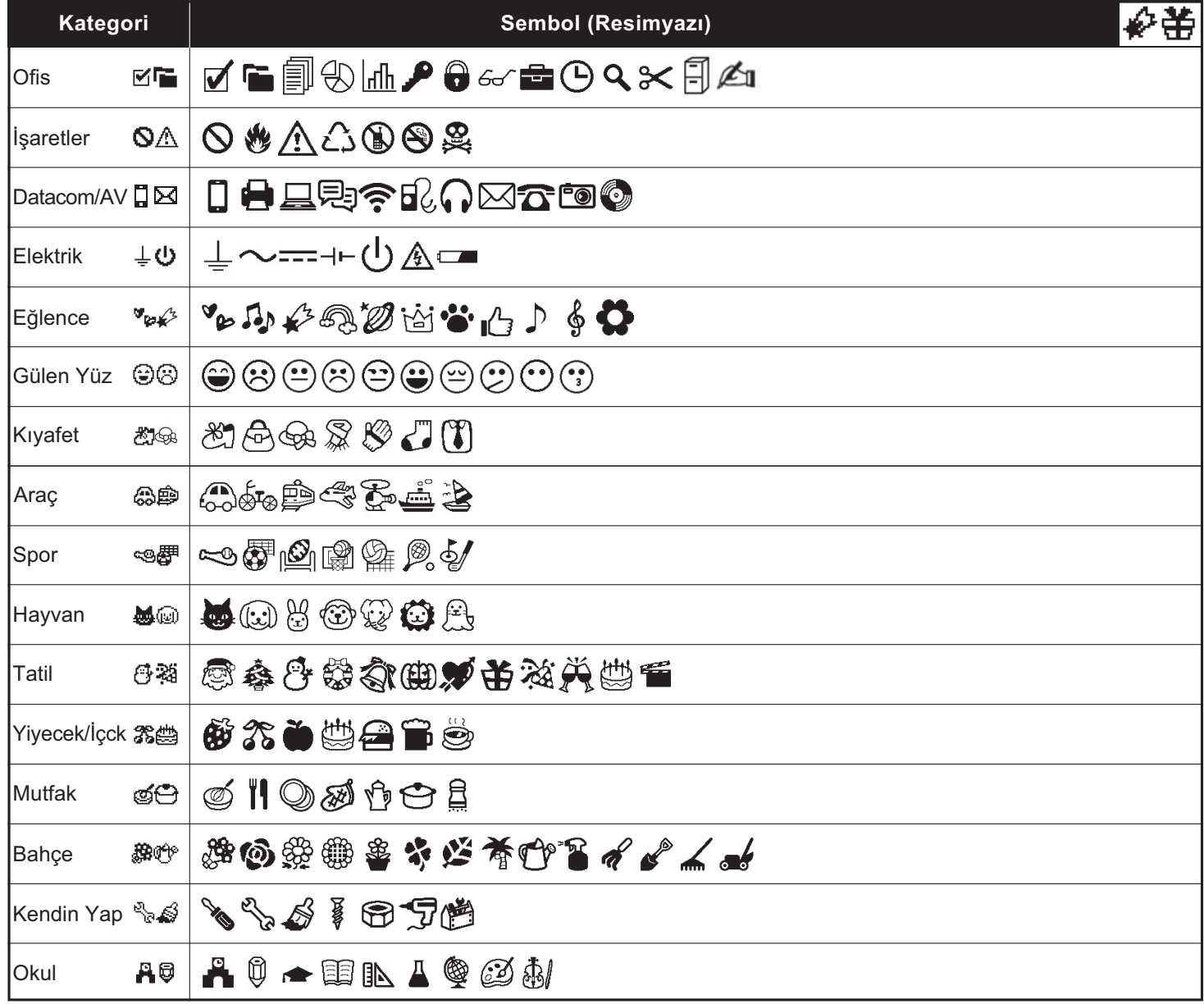

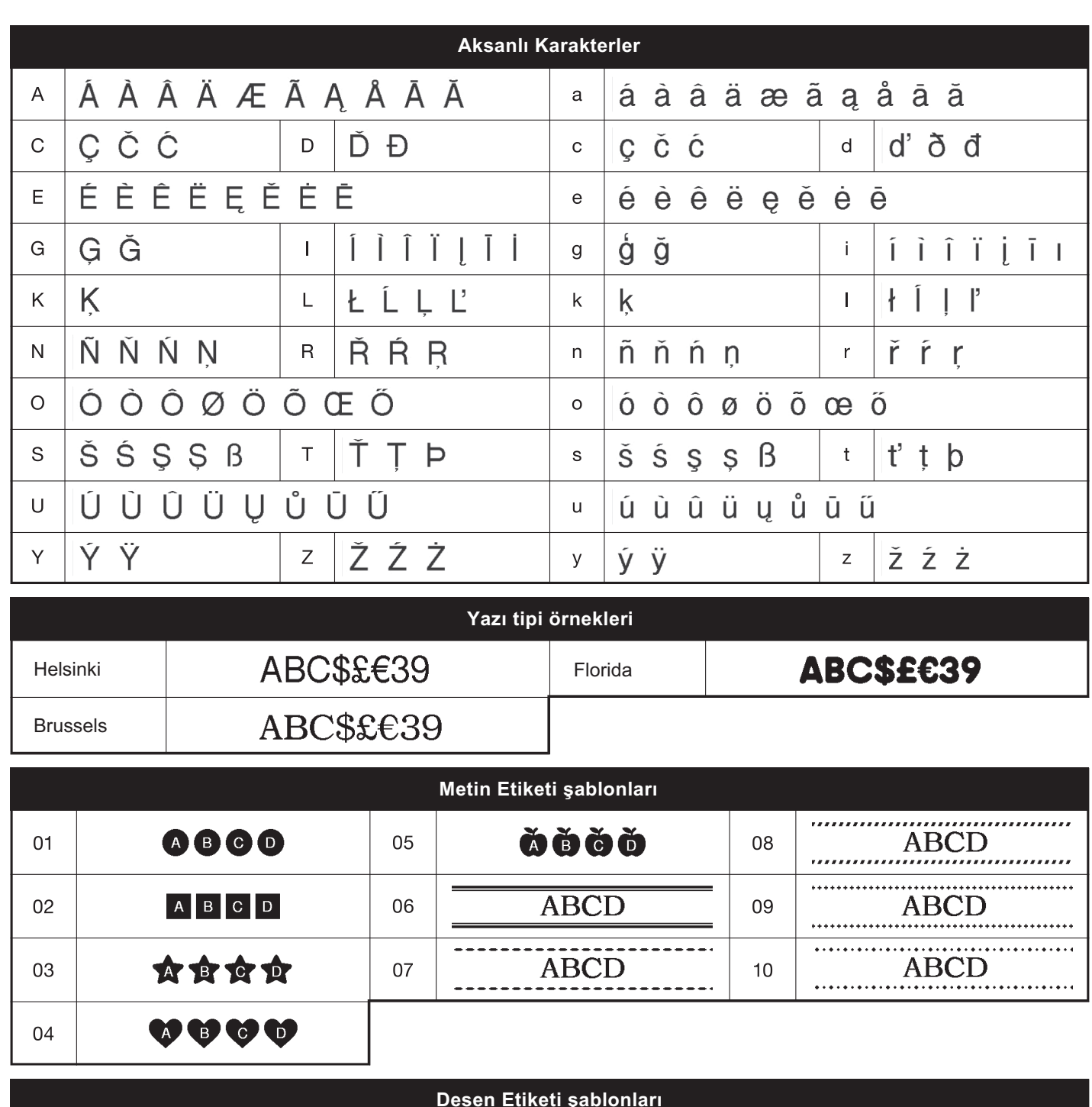

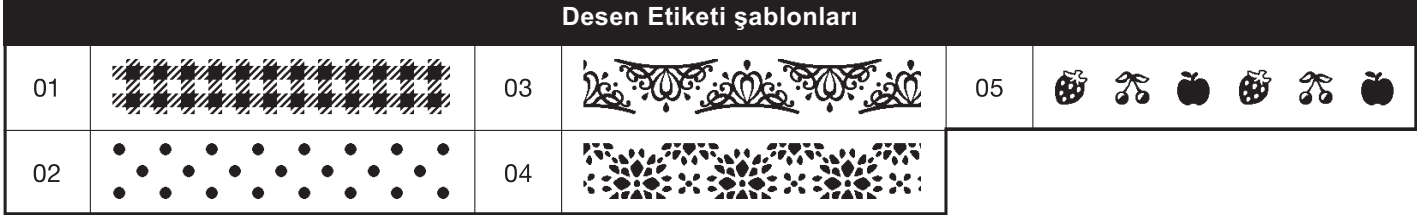

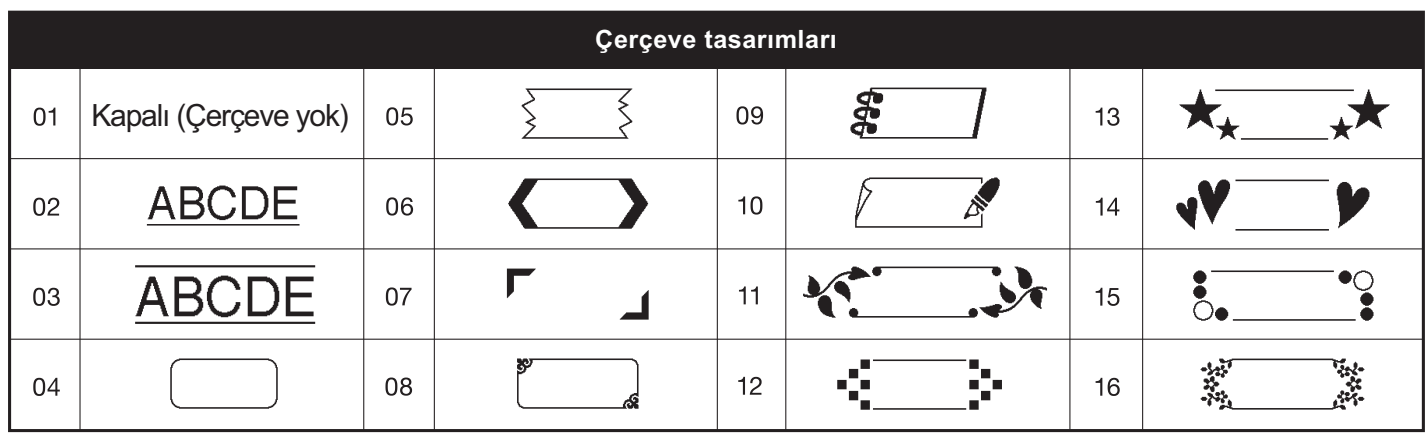

\* Görüntüler yalnızca gösterim amaçlıdır.